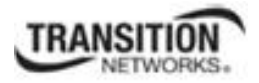

# **S3290 Manual Update**

## *Configuring a Default Gateway*

The following information is to be included with the S3290 Web User Guide.

### **IP Configuration**

Configure the S3290-managed IPv4 information from **Configuration** > **System** > **IP** as one of the first steps. The S3290 supports an IPv4 / IPv6 dual stack. The S3290 can be assigned IP address statically or dynamically using DHCP. Here you can configure IP basic settings, IP interfaces and IP routes. Up to 8 interfaces and up to 32 routes are supported.

### **IP Routes**

Click the **Add Route** button to display the editable fields:

#### **IP Routes**

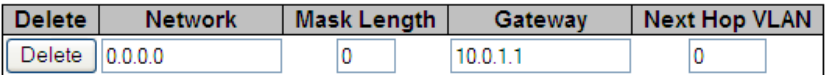

Add Route

#### **Delete**

Select this option to delete an existing IP route.

#### **Network**

The destination IP network or host address of this route. Valid format is dotted decimal notation or a valid IPv6 notation. A default route can use the value **0.0.0.0** or IPv6 **::** notation.

#### **Mask Length**

The destination IP network or host mask, in number of bits (*prefix length*). It defines how much of a network address that must match, in order to qualify for this route. Valid values are **0** - **32** bits for IPv4 routes or **0** - **128** for IPv6 routes. Only a default route will have a mask length of **0** (as it will match anything).

#### **Gateway**

The IP address of the IP gateway. Valid format is dotted decimal notation or a valid IPv6 notation. The Gateway and Network must be of the same type.

It may be necessary to add a static route if a default gateway is required or if the device does not reside within the same network. Routing can then be enabled at **System** > **IP** > **IP Configuration**. See the *Static IP Routing (SIR) User Guide*, 33542 for the Static Routing function descriptions and procedures.

A default route (AKA, *gateway of last resort*) is the network route used by a router when no other known route exists for an IP packet's destination address (**Network** = **0.0.0.0**, **Mask Length** = **0**, **Gateway 10.0.1.1** as shown above).